# **Color**

## **Description**

The [Color](http://msdn.microsoft.com/en-us/library/param0(VS.80).aspx) class represents a single color in a spreadsheet's color palette.

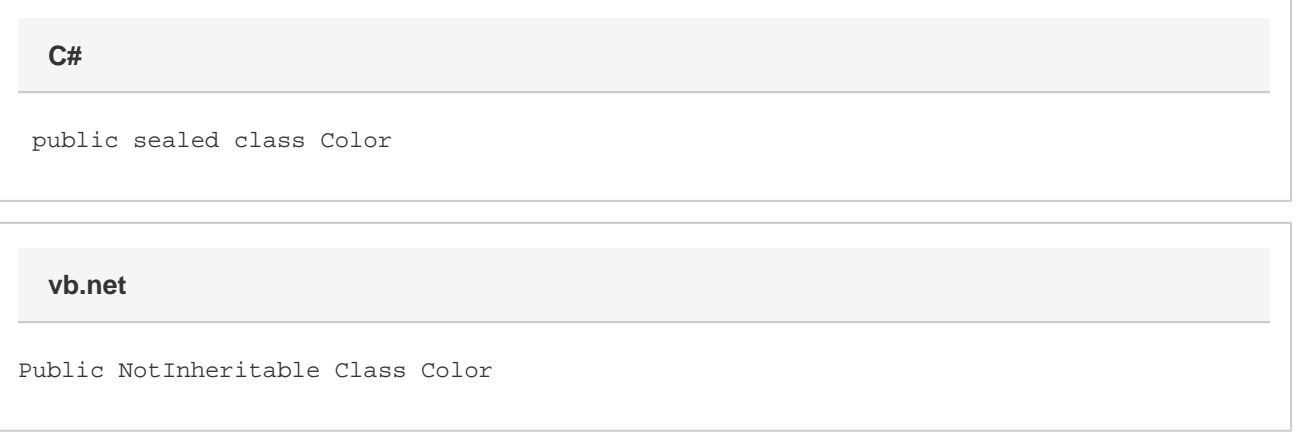

#### **Remarks**

Each Excel document has a single color palette that manages the colors for formatting and some drawing layer colors. A color palette contains 56 colors that may be referenced. Each of these 56 colors may be customized, but changing a color in the palette will affect all formatting that uses the referenced color. To get a Color object, use [Workbook.Palette](https://wiki.softartisans.com/display/EW12/Workbook.Palette) to get to the Workbook's palette, then use one of the Palette's methods to get a Color.

#### **Examples**

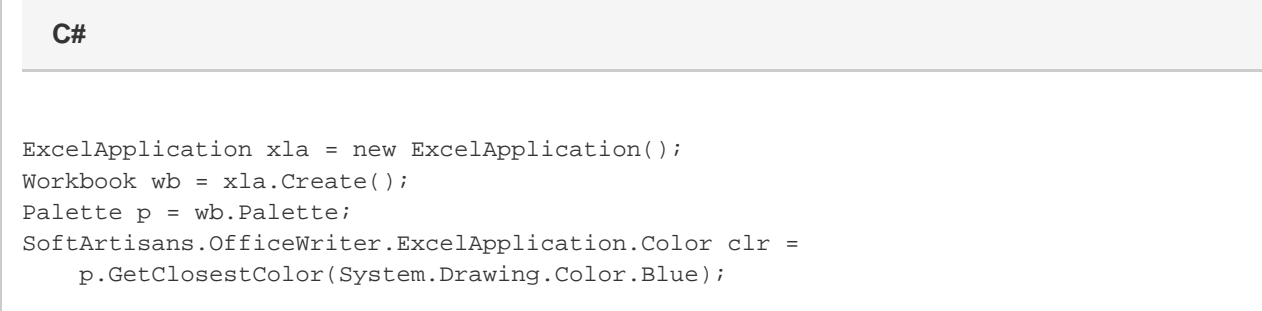

**vb.net**

```
Dim xla As New ExcelApplication()
Dim wb As Workbook = xla.Create()
Dim p As Palette = wb.Palette()
Dim clr As SoftArtisans.OfficeWriter.ExcelApplication.Color = _
     p.GetClosestColor(System.Drawing.Color.Blue)
```
### **Properties**

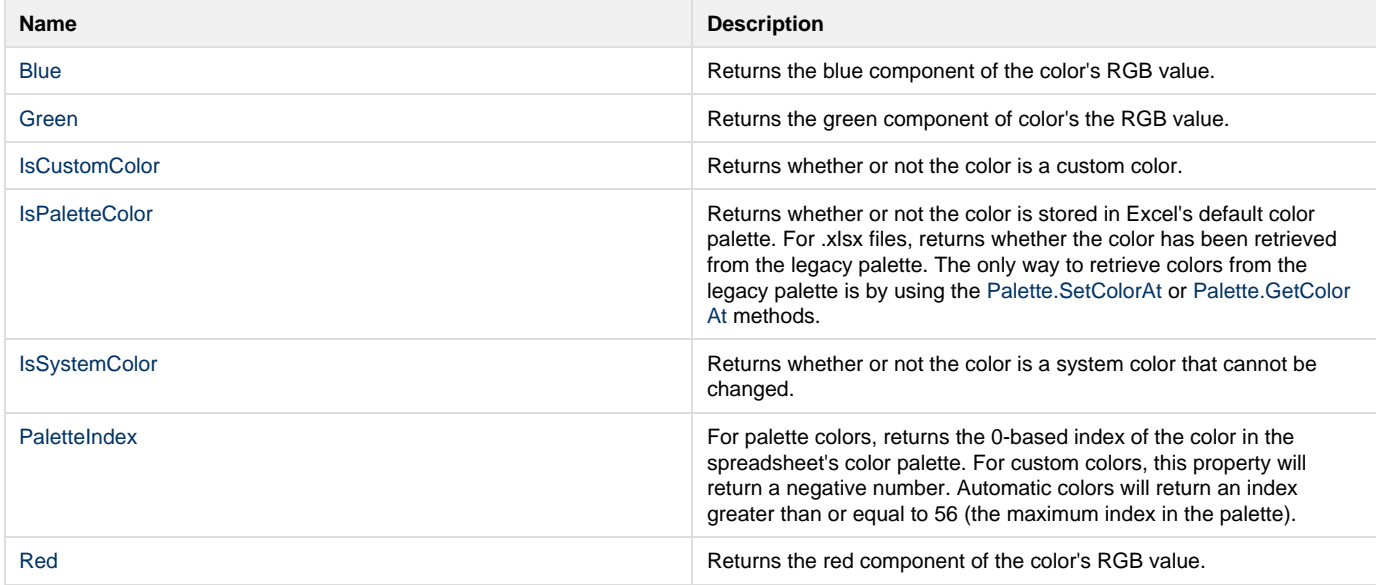

## **Methods**

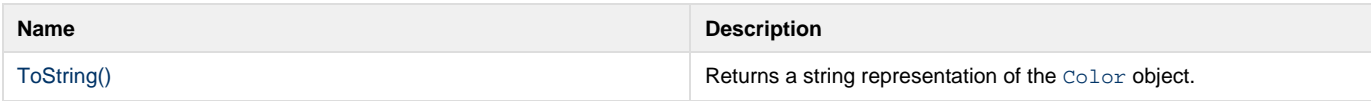

# **Nested Classes**

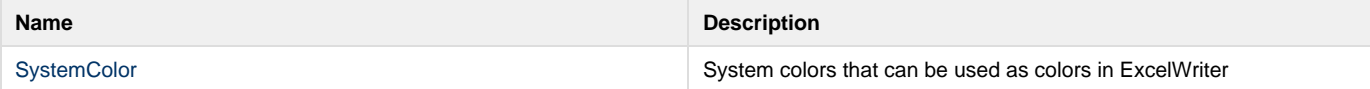